# Engineering Advisory 73095 Microbrowser Enhancements in Polycom® UC Software 4.0.0

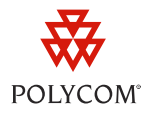

This engineering advisory summarizes new enhancements to the microbrowser feature available with Polycom® UC Software 4.0.0.

This engineering advisory applies to Polycom phone users and administrators who are using or developing microbrowser applications on phones that support UC Software 4.0.0: Polycom® SoundPoint® IP 321, 331, 335, 450, 550, 560, 650, and 670 desktop phones.

## **Microbrowser Enhancements in UC Software 4.0.0**

UC Software 4.0.0 incorporates a range of enhancements to the microbrowser's capabilities. These enhancements are available both to phone users and administrators.

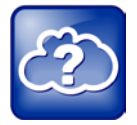

### Web Info: How to Set Up and Use the Microbrowser

For information on how to set up the microbrowser feature, see the section *Using the Microbrowser and Web Browser* in Chapter 6 of the *[Polycom® UC Software Administrators' Guide](http://supportdocs.polycom.com/PolycomService/support/global/documents/support/setup_maintenance/products/voice/UC_Software_Admin_Guide_v4_0_0.pdf)*.

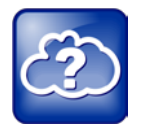

#### Web Info: Developing Microbrowser Applications

If you are interested in developing applications for the microbrowser, refer to the *[Web Application](http://supportdocs.polycom.com/PolycomService/support/global/documents/support/setup_maintenance/products/voice/DevelopersGuide_UCS3_3_1.pdf)  [Developer's Guide](http://supportdocs.polycom.com/PolycomService/support/global/documents/support/setup_maintenance/products/voice/DevelopersGuide_UCS3_3_1.pdf)*.

### **Enhancements for Users**

The new enhancements make it easier for you to navigate microbrowser applications and access phone menus. The enhancements will enable you to:

• Select double-digit line entries from a numbered list using the dial pad. For example, pressing 1 and 2 in succession will enable you to select entry 12 in a list.

In addition, UC Software 4.0.0 enhancements have improved the functionality of media player applications, for example, the visual voicemail application. The media player enhancements will enable you to:

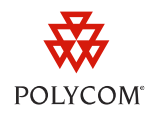

- Download a .wav file from a list of audio files.
- Play voicemails through the speakerphone, handset, or headset. By default, phones will play voicemail audio through the speakerphone. If you lift the handset before or during a voicemail, the audio will play through the handset. Pressing the *Headset* or *Speakerphone* key on the phone's interface will play voicemail audio through the respective option.
- Pause, resume, or close a .wav file while it's playing.

### **Enhancements for Developers**

Enhancements to the microbrowser feature in UC Software 4.0.0 give developers greater flexibility regarding field entries, menu linking, and custom soft keys when creating microbrowser applications. As a developer, these enhancements enable you to:

- Set restrictions for different character types in available user fields. For example, you can provide users the ability to enter only numeric characters in certain fields.
- a Status **Main Menu** ≂ 1. Features 1. Platform... 2. Status 2. Network... 3. Settings 3. Lines... **4. Applications** 4. Diagnostics... Exit **Select** Refresh **Exit** Home **Back**
- Create a hyperlink to the *Status* menu, as shown in the following illustration.

• Display custom soft keys while users are editing fields. For example, where in previous versions users exited a field to submit information, you can enable a custom *Submit* soft key to display that users can press to instantly submit information.

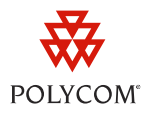

### **Trademarks**

©2011, Polycom, Inc. All rights reserved.

POLYCOM®, the Polycom "Triangles" logo and the names and marks associated with Polycom's products are trademarks and/or service marks of Polycom, Inc. and are registered and/or common law marks in the United States and various other countries. All other trademarks are property of their respective owners. No portion hereof may be reproduced or transmitted in any form or by any means, for any purpose other than the recipient's personal use, without the express written permission of Polycom.

### **Disclaimer**

While Polycom uses reasonable efforts to include accurate and up-to-date information in this document, Polycom makes no warranties or representations as to its accuracy. Polycom assumes no liability or responsibility for any typographical or other errors or omissions in the content of this document.

### **Limitation of Liability**

Polycom and/or its respective suppliers make no representations about the suitability of the information contained in this document for any purpose. Information is provided "as is" without warranty of any kind and is subject to change without notice. The entire risk arising out of its use remains with the recipient. In no event shall Polycom and/or its respective suppliers be liable for any direct, consequential, incidental, special, punitive or other damages whatsoever (including without limitation, damages for loss of business profits, business interruption, or loss of business information), even if Polycom has been advised of the possibility of such damages.

### **Customer Feedback**

We are striving to improve the quality of our documentation and we appreciate your feedback. Email your comments to [VoiceDocumentationFeedback@polycom.com.](mailto:voicedocumentationfeedback@polycom.com?subject=Engineering%20Advisory%2073095:%20Microbrowser%20Enhancements%20in%20Polycom%20UC%20Software%204.0.0)

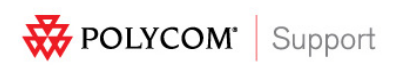

Visit [support.polycom.com](http://support.polycom.com/) for software downloads, product document, product licenses, troubleshooting tips, service requests, and more.